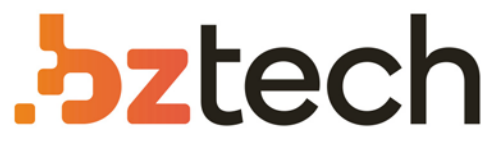

Maior portal de Automação Comercial do Brasil! Encontre o que sua empresa precisa com preços especiais, atendimento especializado, entrega rápida e pagamento facilitado.

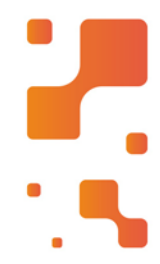

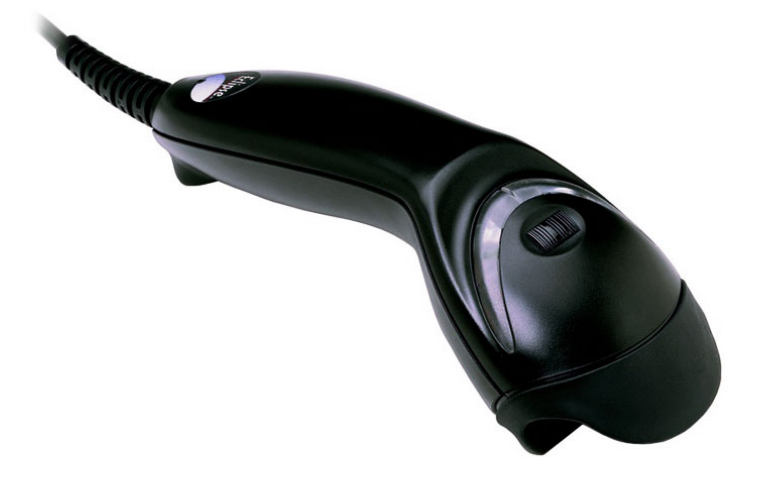

# **Downloads Bz Tech**

# Leitor Honeywell Eclipse MS 5145

Para realizar a leitura do código de barras com o Honeywell MS 5145é necessário apenas um simples toque no botão Codegate, tecnologia patenteada pela Honeywell (Metrologic), que permite ao usuário mirar com precisão e facilidade no alvo desejado posicionando o feixe de laser sobre as linhas.

### Гą **[bztech.com.br](https://www.bztech.com.br/)**

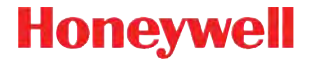

**Voyager 9520/40 Voyager GS9590 Eclipse 5145**

**Guia Rápido de Operação**

VG-ECL-BP-QS Rev C 6/12

### **Introdução**

Desligue o computador antes de conectar o scanner e ligue-o quando o scanner estiver totalmente conectado.

### **Conectando o Leitor**

### **Conexão do leitor com conexão USB:**

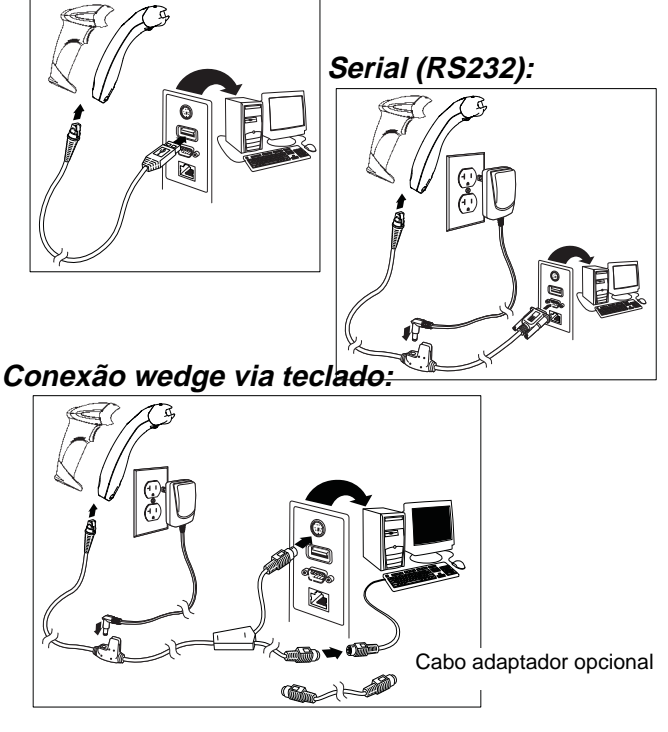

### **Técnicas de leitura**

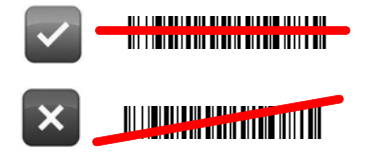

### **Retornar aos padrões de fábrica**

Leia **Ativar padrões de fábrica** e, em seguida, **Obter padrões** para redefinir todas as configurações predefinidas do produto padrão.

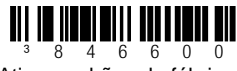

Ativar padrões de fábrica

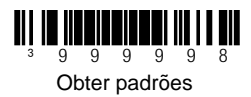

# **Seleções de interface USB**

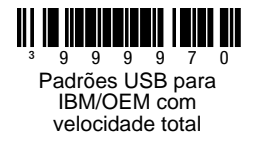

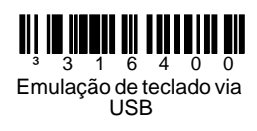

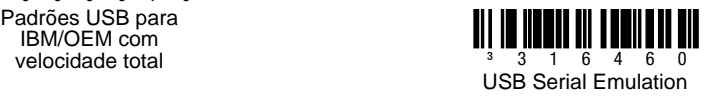

### **Wedge via teclado**

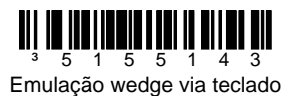

### **Configuração do teclado por País**

Faça a leitura de um dos código de barras abaixo para selecionar o layout do teclado do País desejado. Consulte seu Guia de Configuração para ver outras configurações de país configuração de de teclado.

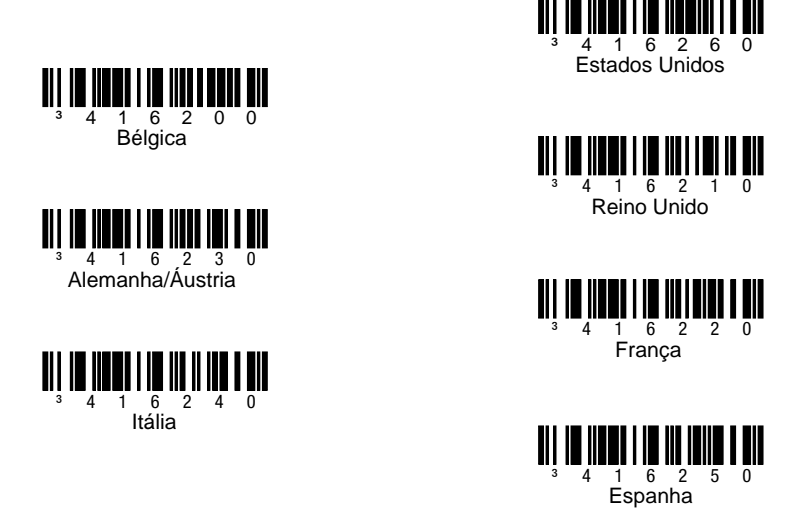

### **Modo ALT**

Observação: Faça a leitura do Modo ALT depois de fazer a leitura do código de país correto do teclado.

Se o seu código de barras contém caracteres especiais da tabela ASCII, por exemplo, uma letra "e" com acento agudo (é), faça a leitura do código de barras **Modo ALT ativado**. Dessa forma, os dados são lidos com o(s) caracter (es) especial(is).

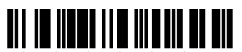

³116217 Modo ALT ativado

**Comandos de comunicação RS232**

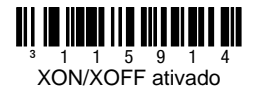

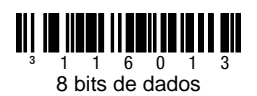

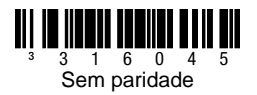

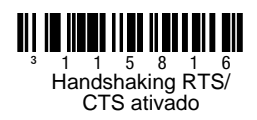

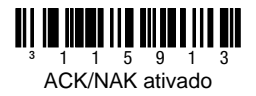

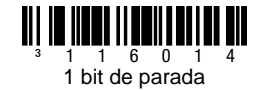

# **Prefixos**

Faça a leitura de um dos códigos de barras a seguir para programar seu leitor para adicionar ou remover um caracter STX, AIM, NCR ou caracteres de identificação Nixdorf antes de cada código de barras.

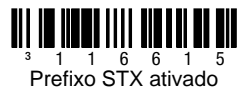

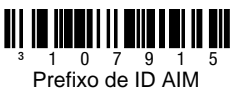

ativado

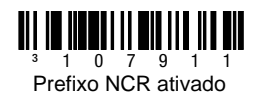

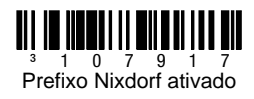

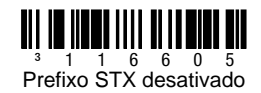

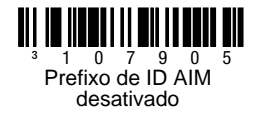

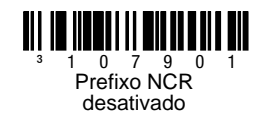

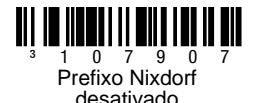

# **Sufixos**

Faça a leitura de um dos códigos de barras a seguir para programar seu leitor para adicionar ou remover um ENTER, avanço de linha ou ETX depois de cada código de barras.

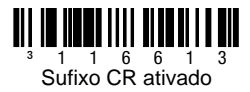

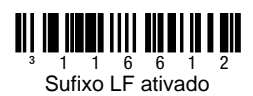

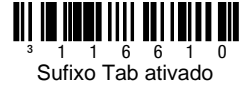

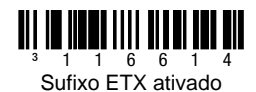

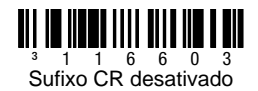

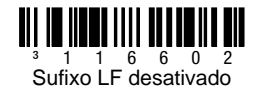

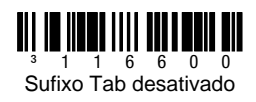

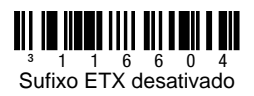

### **Prefixo/sufixo configuráveis do usuário**

Um ou dois caracteres de prefixo ou sufixo podem ser adicionados e atribuídos durante a transmissão de dados. Use um dos códigos da página seguinte com uma sequência de 3 dígitos ([utilize a seção](#page-18-0)  [Tabela de conversão ASCII\)](#page-18-0) para adicionar seu prefixo ou sufixo. (Para adicionar outros caracteres de prefixo/sufixo, consulte seu Guia de Configuração de Linha Única.)

Faça a leitura do código de barras de **Início/Fim da programação** para começar.A seguir, faça a leitura do valor decimal de 3 dígitos equivalente ao caracter ASCII desejado que será inserido no local apropriado. Leia a sequência de códigos de barras que identifica o caracter [\(utilize a seção Códigos de bytes](#page-17-0)). Para salvar, faça a leitura do código de barras de **Início/Fim da programação** novamente.

Exemplo: para adicionar um asterisco (\*) como um prefixo, faça a leitura dos códigos de barras:

- 1. Início/Fim de programação<br>2. Prefixo configurável nº1
- 2. Prefixo configurável nº1<br>3. Código de byte 0
- Código de byte 0
- 4. Código de byte 4
- 5. Código de byte 2<br>6. Início/Fim de pro
- 6. Início/Fim de programação

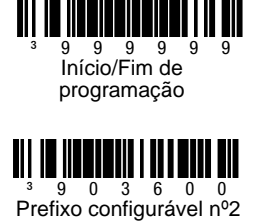

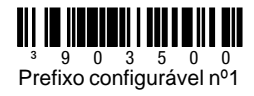

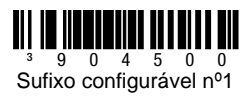

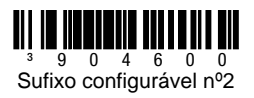

### **Suplementos**

Faça a leitura de um dos códigos de barras abaixo para programar seu scanner para ler os suplementos de códigos de barras com 2 ou 5 dígitos.

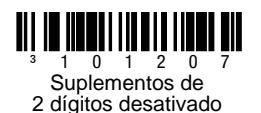

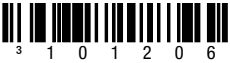

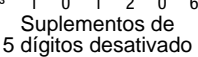

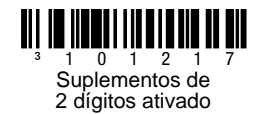

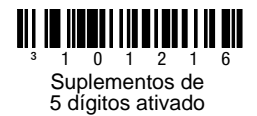

**Suplemento 977 (2 dígitos) necessário:** ative esse recurso quando for necessário um suplemento de 2 dígitos para códigos EAN-13 que começam com 977.

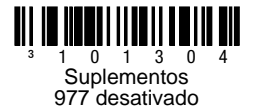

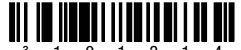

 $0 \t1 \t3$ Suplementos 977 ativado

# **Formatação UPC/EAN**

Faça a leitura do código **Converter UPC-A para EAN-13** e um zero à esquerda é transmitido antes de um código de barras UPC-A para convertê-lo para EAN-13.

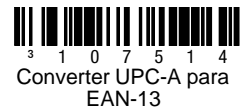

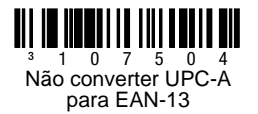

Faça a leitura do código **Transmitir zero à esquerda em UPC-E** para transmitir um zero antes de cada código de barras UPC-E.

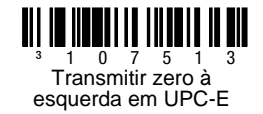

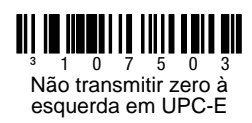

Faça a leitura do código **Transmitir sistema numérico UPC-A** para transmitir o número à esquerda de UPC-A com os dados do código de barras. Para transmitir somente os dados, sem o número à esquerda, faça a leitura de **Não transmitir o sistema numérico UPC-A**.

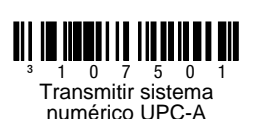

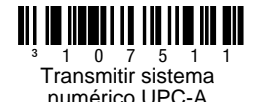

**Expandir UPC-E para 12 dígitos** expande o código UPC-E para o formato UPC-A de 12 dígitos.

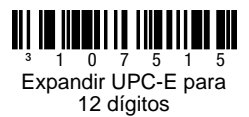

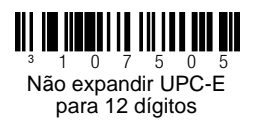

Quando for feita a leitura de **Código 39 ASCII total ativado**, certos pares de caracteres no símbolo do código de barras serão interpretados como um único caracter. Por exemplo: \$V será decodificado como o caracter SYN de ASCII, e /C será decodificado como o caracter # de ASCII.

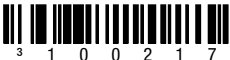

Código 39 ASCII total ativado

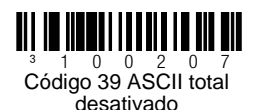

# **Dígitos de verificação**

As seleções a seguir lhe permitem especificar se o dígito de verificação deve ser transmitido ou não no final dos dados UPC-A ou UPC-E lidos.

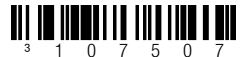

Não transmitir os dígitos de verificação do UPC-A

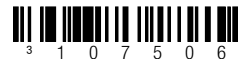

\*Não transmitir os dígitos de verificação do UPC-E

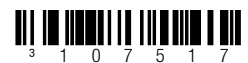

\*Transmitir os dígitos de verificação do UPC-A

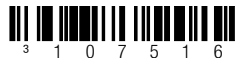

Transmitir os dígitos de verificação do UPC-E

### **CodeGate/ativação manual (Voyager 9520/40, VoyagerGS 9590)**

Utilize os seguintes códigos de programação para controlar as funções de botão/gatilho CodeGate. Cada vez que CodeGate estiver **Ativo**, você deve apertar o botão CodeGate (na parte superior do leitor) ou pressionar o gatilho para ler um código de barras. Cada vez que CodeGate estiver **Inativo**, não é preciso apertar o botão/gatilho CodeGate. Os códigos de barras são lidos automaticamente quando entram no campo de visão do leitor.

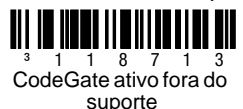

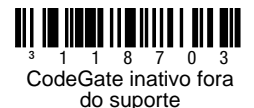

### **Configurações do host**

Faça a leitura de um dos códigos a seguir e, em seguida, faça a leitura do código **Recuperação de padrões** para programar o scanner para uma das seguintes configurações.

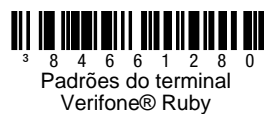

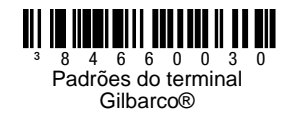

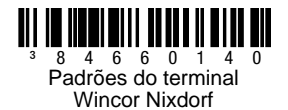

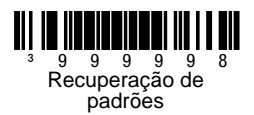

### **Diversos**

O código **Quantidade mínima de caracteres** especifica o número mínimo de caracteres permitidos para códigos de barras que não sejam UPC/EAN. Faça a leitura do código de barras de **Início/Fim de programação** para começar. Faça a leitura de **Quantidade mínima de caracteres** e, em seguida, do número mínimo de caracteres permitidos usando os códigos de barras do **Códigos de byte** na página seguinte. Para salvar, faça a leitura do código de barras de **Início/Fim de programação** novamente.

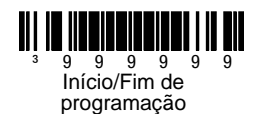

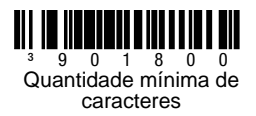

<span id="page-17-0"></span>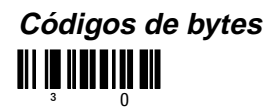

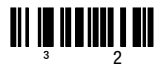

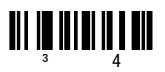

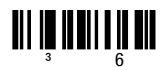

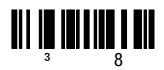

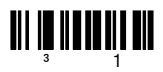

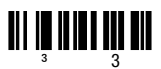

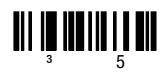

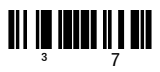

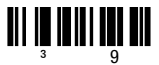

### <span id="page-18-0"></span>**Tabela de conversão ASCII**

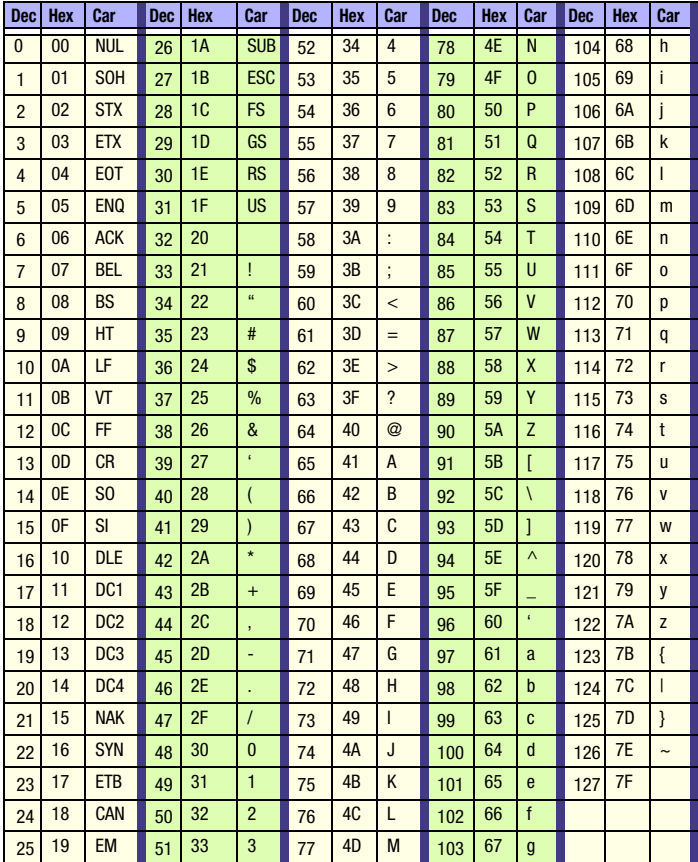

### **Assistência técnica**

Informações de contato para suporte técnico, manutenção e reparação do produto estão disponíveis em www.honeywellaidc.com.br.

### **Garantia limitada**

Visite www.honeywellaidc.com/warranty\_information e obtenha informações sobre a garantia do produto.

### **Documentação do usuário**

Para obter versões traduzidas deste documento e baixar os guias de configuração, instalação ou do usuário, acesse www.honeywellaidc.com.

### **Patentes**

Para obter informações sobre patentes, consulte www.honeywellaidc.com/ patents.

### **Disclaimer**

Honeywell International Inc. ("HII") reserves the right to make changes in specifications and other information contained in this document without prior notice, and the reader should in all cases consult HII to determine whether any such changes have been made. The information in this publication does not represent a commitment on the part of HII.

HII shall not be liable for technical or editorial errors or omissions contained herein; nor for incidental or consequential damages resulting from the furnishing, performance, or use of this material.

This document contains proprietary information that is protected by copyright. All rights are reserved. No part of this document may be photocopied, reproduced, or translated into another language without the prior written consent of HII.

© 2010-2012 Honeywell International Inc.Todos os direitos reservados.

Endereço na Web: www.honeywellaidc.com